# **Introduction**

#### Introduction to gcc and Makefiles

#### Stef Nychka

Department of Computing Science University of Alberta

#### CMPUT 201, Fall 2006

<span id="page-0-0"></span> $QQ$ 

 $(0,1)$   $(0,1)$   $(0,1)$   $(1,1)$   $(1,1)$   $(1,1)$ 

## **Overview**

## **[Overview](#page-1-0)**

## **[GCC](#page-2-0)**

- [Object Files and Executables](#page-2-0)
- **•** [Flags](#page-3-0)

## **[Better to Use Makefiles](#page-4-0)**

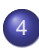

#### **[Makefiles](#page-5-0)**

- [Makefile Rules](#page-5-0)
- **[clean Rule and Comments](#page-6-0)**
- [A Sample Assignment 1 Makefile](#page-7-0)
- [Other Things to Note](#page-8-0)

Þ

<span id="page-1-0"></span> $\Omega$ 

重す  $\rightarrow$   $\pm$   $\rightarrow$ 

4 ロ ト ィ *同* ト

#### -c and -o

You will use gcc to compile your C code.

```
gcc -c draw1.c
```
Compiles draw1.c, creating an object file (machine code) whose default name will be draw1.o.

gcc -o draw1 draw1.o memwatch.o

- No -c means linking is now done, which results in an executable.
- **o** draw1.o, memwatch.o and any code from library files are linked.
- -o specifies that the executable will be called draw1.

<span id="page-2-0"></span>KET KALLAS YER EL VOO

#### gcc -Wall -ansi -DMEMWATCH -DMW\_STDIO -c draw1.c

- -Wall enables all (well, most) warnings, which often catches bugs.
- -ansi ensures your code conforms to the 1990 C ANSI standard that your text book uses.
- -D defines macros, in this case the MEMWATCH and MW\_STDIO (yep, for memwatch)
- In 201, you must always use these 4 flags.

<span id="page-3-0"></span> $\Omega$ 

イロト イ押ト イヨト イヨト ニヨ

## Better to Use Makefiles

You could type GCC commands at the command prompt, but it's better to put these commands into a Makefile.

- Makefiles automate compilation.
- **•** This is less error prone.
- This allows others to compile your code without understanding it.
- It only compiles what needs to be compiled, which saves time for programs with many source files.

<span id="page-4-0"></span> $\Omega$ 

イロト イ押 トイラト イラト

## Makefile Rules

The main construct in a Makefile is a rule:

```
target : prerequisities
<TAB>command1
```
example:

draw1.o: draw1.c memwatch.h draw1.h gcc -Wall -ansi -DMEMWATCH -DMW\_STDIO -c draw1.c

- **If prerequisites, draw1.c or memwatch.h, are newer than the** target, then must create a new target, draw1.o.
- How? Run the command, gcc.
- Must have a Tab before each command

<span id="page-5-0"></span>KET KALLAS YER EL VOO

## clean Rule and Comments

• You must have a clean rule to remove to files, your executable and core files:

clean: -rm -f \*.o draw1 core

- **•** Because clean is not a file and there are no prerequisites, it can only be invoked by typing make clean. It is called a phony rule.
- The in front of rm means to supress errors from non-existent files.
- Comments start with a #, and continue to the end of the line:
	- # This is a comment

<span id="page-6-0"></span> $\Omega$ 

イロト イ押 トイラト イラト

# Assignment 1 Makefile

Download the Makefile from online. TA will review the previous concepts, and also will show, in general

- **•** that each .c file should be a prerequisite once, with its corresponding .o file as the target;
- **•** prerequisites also contain .h files that may be modified (like memwatch.h). They do not contain C library .h files.;
- the first rule has the executable as the target, and all the .o files as prerequisites;
- how prequisites that are also targets are handled.

<span id="page-7-0"></span> $\Omega$ 

イロト イ押ト イヨト イヨト ニヨ

# Other Things to Note

- $\bullet$  Invoke your Makefile by typing make. It invokes the first rule, which should create the executable.
- Can invoke an individual target by typing make <target>.
- **Remember to have a rule that creates memwatch.o. and** remember to link memwatch.o into your executable.
- More advanced Makefile concepts online at the tutorial.

<span id="page-8-0"></span> $\Omega$ 

イロト イ押ト イヨト イヨト